# **100% Money Back**

**Vendor:** Microsoft

**Exam Code:** 74-344

Vendor: Microsoft<br>Exam Code: 74-344<br>Exam Name: Managing Programs and Projects wi<br>Project Server 2013<br>Version: Demo **Exam Name:** Managing Programs and Projects with Project Server 2013

**Version:** Demo

**----------------------------------------------------------------------------------------------------**

Your organization is performing a Portfolio Analysis in Project Server 2013. You want to create a consolidated Portfolio Analysis optimization based on Cost and Resource data, which will be part of the project information in Project Server 2013. You plan to provide different simulations to your organization by using those parameters and returning the best prioritization. This organization has two different unit directors, who have the final decision on the consolidated Portfolio Analysis results. You need to provide the ability for your unit directors to modify the final portfolio selection. Which element should you use?

- A. Resource Requirements
- B. Project/Proposal Priority
- C. Field Cost Constraint
- D. Project Original Start
- E. Field Force In/Out

**Answer:** E

#### **QUESTION:** 2

A. Resource Requirements<br>
B. Project/Proposal Priority<br>
D. Project/Proposal Priority<br>
D. Project/Proposal Priority<br>
D. Project Original Start<br>
D. Project Original Start<br>
P. Field Force In/Out<br> **Answer:** E.<br> **WA**), make cha You are a project manager in an organization that uses Project Server 2013. All project managers have permission to edit all projects. You edit a project in Project Web App (PWA), make changes, publish the project, and close your browser. A project manager calls you to report they are unable to open your project for edit in PWA. You need to resolve this issue. What should you do?

A. Advise the project manager to open the project in Project Professional 2013.

- B. Open Project Professional 2013 and use the Clean Up Cache button.
- C. Open the Project Center in PWA and use the Check in My Projects button.
- D. Open the Project Center in PWA and use the Project Permissions button.

#### **Answer:** C

#### **QUESTION:** 3

Your organization is a multinational corporation that uses Project Online to plan and control the projects in different business units. Each business unit has its own portfolio of projects but can participate in strategic projects. The Research and Development (R&D) department has been struggling to gather and materialize the new ideas. The Project Management Office (PMO) has the necessary templates and Enterprise Project Types (EPTs) to start a formal process for any new product and to adhere to the general guidelines. However, the R&D group does not want to register all of their ideas since many are related to improvements and few of them could be materialized

into projects. You need to generate a solution that allows R&D to gather their ideas and facilitate the materialization into Enterprise Projects. What should you do?

A. Create a new EPT for the SharePoint Task List and name it R&D New Idea.

B. Within the same site collection of Project Web App (PWA), create a Custom SharePoint Item List for ideation and requests with custom fields that easily match with Project custom fields when using the Add SharePoint Sites command in Project Center.

C. Create a new EPT for Enterprise Projects and name it R&D New Idea.

D. Within the same site collection of Project Web App (PWA), create a custom list for ideation and match list columns with Project custom fields when using the Create Projects command in the SharePoint Item List.

#### **Answer:** D

#### **QUESTION:** 4

Criment in some simple of the collection of Projects and name it R&D New Idea.<br>
D. Create a new EPT for Enterprise Projects who almost it R&D New Idea.<br>
D. Within the same site collection of Project Web App (PWA), create a Your organization uses Project Online for project portfolio selection. The business drivers and priorities are set, as are the main constraints to identify the efficient frontier. The company has been collecting business cases for new proposals in which many projects may solve the same business need. For example, the selection for a Customer Relationship Management system has six different proposals, whereas only one is necessary to fulfill the business need. You need to guarantee that the analysis will produce the most viable proposal in terms of cost and resources and that no repetitive efforts exist in the portfolio selection. What should you do?

A. Create a mutual exclusion dependency among all these projects.

B. Create a mutual inclusion dependency among all these projects.

C. Exclude these projects from the Portfolio Analysis to prevent a deviation from the main goal.

D. Exclude the related projects from the portfolio after the cost analysis with the Force in/out option.

#### **Answer:** A

#### **QUESTION:** 5

You are a program manager for an organization that uses Project Server 2013. You are responsible for implementing a data warehouse that compiles relational data from many business areas. Your project managers need to be able to manage the implementation for a business area as separate projects, while still recognizing the dependencies at a program level. You need to maintain ownership and authority of key program dates at the program level. What should you do?

A. Create one project file for all project managers that includes the program-level tasks and each sub-project's tasks. Require each area project manager to share the file, and add their dependencies within their own tasks.

B. Create and publish a master project file with general durations for each business area sub-project, and have the area project manager reconcile the dates in their own project manually each week.

C. Have the project managers create, save, and publish sub-projects for each area. Then insert them into a program-level project, define dependencies, and save and publish the program-level project to the server.

D. Create a master project and insert your projects, but never publish the file on the server.

#### **Answer:** C

#### **QUESTION:** 6

**C.** rawe the project mangers creat, since, and partime intepretical manneal candidation the program-level project, define dependencies, and save and publish the program-level project to the server.<br> **D.** Create a master You are a program manager for a company that uses Project Server 2013 and Project Professional 2013. You manage the implementation of a data warehouse. You have set up your program master project with subprojects for each implementation area. You need to make edits to the dependencies between projects. What are two possible ways to achieve this goal? (Each correct answer presents a complete solution. Choose two.)

A. View the subproject in Project Web App (PWA) and choose Edit. Then add your dependencies in the predecessor's/successor's column.

B. Open the program-level project from Project Web App (PWA) by using Project Professional 2013. Highlight the tasks you wish to link for a dependency with the control key. Then click the link button on the tool bar.

C. Open the program-level project and the subproject from the Project Web App (PWA) and save them to your local machine. Then add your predecessor's/successor's column in either file.

D. Open each of the required subprojects from the Project Web App (PWA) by using Project Professional 2013 and create the link in the predecessor's/successor's column to the other projects using the <>\Project Name\Task ID.

E. View the program-level project in Project Web App (PWA) and choose Edit. Then add your dependencies in the predecessor's/ successor's column using the  $\langle \rangle$ Project Name\Task ID.

**Answer:** B, D

#### **QUESTION:** 7

Your work in a multinational corporation which uses Project Server 2013 to plan and control projects in different business units. Each business unit has its own portfolio of projects but can participate in strategic projects. The Project Management Office (PMO) has configured Enterprise Project Types (EPTs) to create new products, launch marketing campaigns, and deploy new lines of business tools to comply with the governance processes. One of your roles is to identify new products. A local team in Singapore produces an effective idea for a new product. You need to create a business case for the next portfolio analysis. You need to gather general information about the new product by efficiently collaborating with the local team. What should you do?

A. Start a Project with the New Product EPT, which will trigger a workflow and allow you to display and collect descriptive data and exchange information in the Project site.

B. Exchange information by sharing documents through SkyDrive Pro 2013.

C. Create a Team Site for the Singapore business unit for gathering information and assigning tasks. Save the Team Site as a template for use within the New Product EPT. D. Start a new enterprise project with the Microsoft SharePoint task list EPT, and grant immediate access to the team so they can share information, assign tasks, and collaborate.

**Answer:** A

#### **QUESTION:** 8

They product by encelarity continotating with the locat learn. What should you do?<br>
A. Start a Project with the New Product EPT, which will trigger a workflow and allow<br>
you to display and collect descriptive data and exch Your organization has implemented Project Server 2013 to plan and control enterprise projects. Your organization plans to perform a Portfolio Analysis for the first time on the Selection of Projects to be done the next year. Business drivers, as well as a pair wise comparison of those business drivers to set the business priorities, is the chosen method. Your organization has provided you with a total of 35 business drivers, 30 of which are related in some way. You need to return with a valid set of drivers and prioritization to perform the analysis. What should you do?

A. Perform a pairwise analysis on the drivers to identify relative priorities with key stakeholders.

B. Specify a priority value for each driver in order to complete the pairwise analysis.

C. Reduce the number of drivers to fewer than 12 and perform the prioritization with the key stakeholders.

D. Assign priorities to each driver and normalize to 100 percent.

**Answer:** C

**QUESTION:** 9

You are a manager for a project your team has been working on for many weeks. Your project is created as a Microsoft SharePoint task list project and is available in Project Center. You have established the work breakdown structure (WBS), predecessors, assignments, and all of the functionalities you can get from a SharePoint task list. However, the project has grown in detail, and managing 200 activities has become difficult in Project Web App (PWA). You need to ensure resources continue to report their progress in the same way. What are two possible ways to achieve this goal? (Each correct answer presents a complete solution. Choose two.)

A. Activate the Enterprise Project Features for the SharePoint site task list and edit the tasks in PWA project details.

B. Edit the project in Project Professional 2013 from the Project Center by clicking the icon of the SharePoint task list project in the Indicators column.

C. Activate the Enterprise Project Features for the SharePoint site task list and edit the tasks in Project Professional 2013.

D. Edit the project in Project Professional 2013 by synching the SharePoint task list so you can take advantage of the extended features.

**Answer:** B, D

#### **QUESTION:** 10

A. Activate the Enterprise Project Features for the SharePoint site task list and edit the<br>
tasks in PWA project details.<br>
B. Edit the project in Project Professional 2013 from the Project Center by clicking the<br>
icon of t A company deploys Project Server 2013 to perform a Portfolio Analysis, which they will use to select the projects they will execute in the next fiscal period. The company establishes the criteria to evaluate the portfolio components, and all business cases must be evaluated under these parameters. When configuring Project Server 2013, the Project Management Office (PMO) finds that the established criteria contain both qualitative and quantitative elements, such as corporate reputation and internal rate of return (IRR). You need to provide a system calculated approach to rank your strategic initiatives against each other. Which two actions should you perform? (Each correct answer presents part of the solution. Choose two.)

A. Create a Business Driver library that captures the criteria in quantifiable impact statements that are specific and measurable.

B. Perform a pairwise analysis on the driver set to identify relative priorities.

C. Perform a prioritization by assigning a relative weight to each value criterion and establish the priorities.

D. Create a custom field for each criterion and ensure each value is captured for each project by making the project fields as required.

**Answer:** A, B

The IT department uses Project Online to analyze the projects they will execute the next year. Four projects with their respective priority and costs are shown in the exhibit. (Click the Exhibit button.)

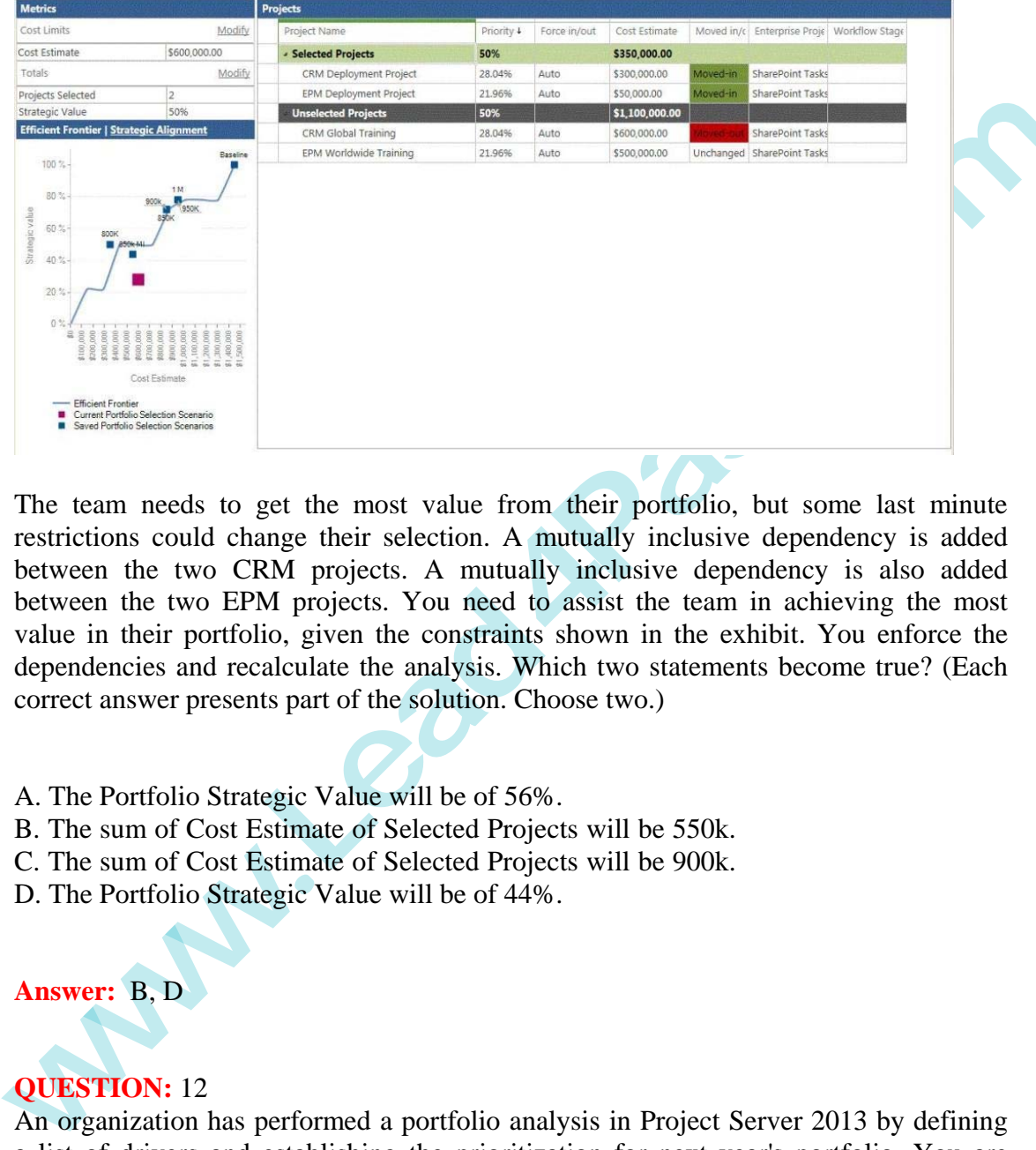

The team needs to get the most value from their portfolio, but some last minute restrictions could change their selection. A mutually inclusive dependency is added between the two CRM projects. A mutually inclusive dependency is also added between the two EPM projects. You need to assist the team in achieving the most value in their portfolio, given the constraints shown in the exhibit. You enforce the dependencies and recalculate the analysis. Which two statements become true? (Each correct answer presents part of the solution. Choose two.)

- A. The Portfolio Strategic Value will be of 56%.
- B. The sum of Cost Estimate of Selected Projects will be 550k.
- C. The sum of Cost Estimate of Selected Projects will be 900k.
- D. The Portfolio Strategic Value will be of 44%.

#### **Answer:** B, D

#### **QUESTION:** 12

An organization has performed a portfolio analysis in Project Server 2013 by defining a list of drivers and establishing the prioritization for next year's portfolio. You are finalizing the second quarter for the next year, which is when changes to the strategy will take place. For transparency reasons, the organization intends to keep historic analysis for a certain number of years. You need to reevaluate your portfolio for the rest of the year, considering new projects and current executing projects. Which two actions should you perform? (Each correct answer presents part of the solution. Choose two.)

A. Create new business drivers.

**----------------------------------------------------------------------------------------------------**

- B. Update or inactivate business drivers.
- C. Create new driver prioritizations for the current period.
- D. Update or delete current driver prioritizations.

**Answer:** A, C

#### **QUESTION:** 13

You are a program manager who uses Project Server 2013 and Project Professional 2013. You have administrative rights. Your project managers create subprojects for your program-level master project. You insert the subprojects into your master project file by using Project Professional 2013. You are unable to save the master project file. You need to ensure that your master project file appears with its subprojects when you use the Project Web App (PWA). What should you do?

A. Create the master project file and add the subprojects while in PWA rather than in Project Professional 2013. Then publish to the server.

B. Create your master project file and publish to the server.

C. Create a custom view in the PWA to view the master projects.

D. Turn on the allow master projects to be saved and published setting and publish to the server.

**Answer:** D

#### **QUESTION:** 14

**ALBACTION:** 13<br> **We are a** program manager who uses Project Server 2013 and Project Professional<br>
2013. You are a program level master project. You invest the subprojects into your moster project<br>
from your program-level Your organization uses Project Server 2013. Your environment's default task mode is auto scheduled. Your environment allows manually scheduled tasks to be displayed in Project Web App (PWA). You create a detailed enterprise project with resources assigned to auto scheduled tasks. Your project has three phases, but only the first two phases have been approved to begin work. You need to ensure resources cannot provide status on phase three assignments. What should you do?

- A. Change all tasks in phase three to manually scheduled tasks.
- B. Change the Confirmed field for all tasks in phase three to No.
- C. Change the Publish field for the tasks in phase three to No.

D. Change the Publish field for all tasks in phase three to Yes.

**Answer:** C

You are a team member for an organization that assigns your tasks on schedules. Single- entry mode is not enabled. At the end of the week, you submit your timesheet in Project Server 2013. Default security settings are enabled. However, a task assigned to you should have been assigned to a co- worker who does the same type of work and who has other tasks on the schedule. The project manager who assigns the tasks is unavailable. You need re-assign this task to your co-worker. What should you do?

A. As a team member, re-assign the task in the Project Center screen in Project Web App (PWA).

B. As a team member, re-assign the task in the Tasks screen in Project Web App (PWA).

C. As a team member, re-assign the task in the Timesheet screen in Project Web App (PWA).

D. As a team member, notify the co-worker to re-assign the task.

#### **Answer:** B

#### **QUESTION:** 16

diaxanable. Tou need re-assign this task to your co-worker. What should you do?<br>
A. As a team member, re-assign the task in the Project Center screen in Project Web App<br>
B. As a team member, re-assign the task in the Times You are an administrator in an organization that uses Project Server 2013. Single entry mode is disabled. Resources use the Tasks page in Project Web App (PWA) to report task progress. You need to ensure that resources have the ability to report work actuals per day. What should you do?

A. Set the tracking method to actual work done and work remaining.

B. Set the tracking method to percent of work complete.

C. Set the tracking method to hours of work done per period.

D. Enable the option to allow users to define custom periods for task updates.

#### **Answer:** C

#### **QUESTION:** 17

You are a project manager for an organization that uses Project Server 2013. You create a complex schedule that has many segments which are divided by your organization's departments and external vendors. The duration of the schedule is 18 months. After six months, you learn that a different department may do some of the upcoming work. While upper management decides which department they need to perform the work, you realize that your schedule has numerous assignments that now may be done by another department. You do not want to delete the assignments

because you have many inter- dependencies among these tasks and the rest of your schedule. However, you cannot have resources working on these tasks at this time. You need to keep your tasks in your schedule so upper management can view them, and you need to ensure that the team members do not work on or update those tasks. What should you do?

A. Lock the tasks B. Inactivate the tasks C. Set the tasks to manually scheduled D. Delete the tasks

**----------------------------------------------------------------------------------------------------**

**Answer:** A

#### **QUESTION:** 18

You are a team member in an organization that uses Project Server 2013. Each week you report progress on multiple projects that are managed as Microsoft SharePoint task lists. You need to update task progress on multiple projects from one page. Which page should you use?

- A. Tasks page in Project Web App (PWA)
- B. My Tasks page in Newsfeed
- C. Tasks page in a Project site
- D. Timesheet page in Project Web App (PWA)

#### **Answer:** B

#### **QUESTION: 19**

**B.** mantware meansts<br> **C.** Set the tasks to manually scheduled<br> **D.** Delete the tasks to manually scheduled<br> **P.** You are a team member in an organization that uses Project Server 2013. Each week<br>
you report progress on m You are a timesheet manager for several team members. Your organization uses Project Server 2013. You accept all timesheets for a timesheet period. One of your team members contacts you about a mistake they made on their timesheet. They ask you to let them change it. You need to enable this team member to change their timesheet. What should you do in Project Web App (PWA)?

A. Go to the Tasks page and reject the timesheet tasks.

B. Go to the Timesheet page, access the history of the timesheets, select the timesheet, and recall.

C. Go to the Approvals page and reject the timesheet.

D. Go to the Approvals page, access the history of the timesheets, select the timesheet, and recall.

**Answer:** D

#### **QUESTION:** 20

You work in the Project Management Office (PMO) for an organization that uses Project Server 2013. Team members enter task updates in Project Web App (PWA), and project managers review these updates in PWA. You discover that team members enter hours worked each day on your project, but they enter percent complete on another project. You need to limit the task update method across the enterprise to one method for team members. Which two actions should you perform? (Each correct answer presents part of the solution. Choose two.)

A. Enable the option that indicates resources should report their hours worked every day.

B. Enable the option to force project managers to use the progress reporting method for all projects.

C. Ensure that free form is not selected as a tracking method.

D. Ensure that free form is selected as a tracking method.

#### **Answer:** B, C

#### **QUESTION:** 21

ener nous worked each day on your propert, ou timey enter the Statem and<br>another project. You need to limit the task update method across the enterprise to method for team members. Which two actions should you perform? (Ea Your organization uses Project Server 2013. For security reasons, only individuals inside your organization have access to Project Web App (PWA). You want to keep track of progress made by a third-party vendor. The vendor will email task progress to the resource manager. The resource manager will be responsible for reporting vendor progress back to the project manager in PWA. You need to enable this functionality. You add the vendor as a resource in Project Server. What should you do next?

A. Assign the resource manager as the Status Manager. B. Assign the project manager as the Assignment Owner. C. Assign the resource manager as the Assignment Owner. D. Assign the administrator as the Status Manager.

#### **Answer:** C

#### **QUESTION:** 22

You are a project manager in an organization that uses Project Server 2013. Project team members submit updates to tasks through Project Web App (PWA). A project team member clicks Remove Task, and you approve it. You apply this change to the

project. The team member indicates that they only want to hide the task from that particular view, not remove the task permanently. You need to ensure the task is returned to the Tasks page so it can be properly hidden. What should you do?

A. Mark the task as active and publish the project.

B. Tell the team member to choose Add Row and click Add Team Task. C. Tell the team member to modify the filter to show incomplete tasks. D. Assign the team member to the task and publish the project.

**Answer:** D

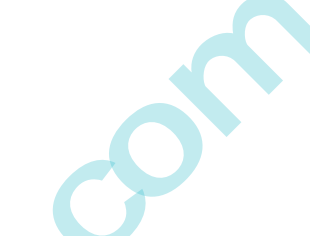

#### **QUESTION:** 23

**Explanation:**<br> **WESTION:** 23<br> **WESTION:** 23<br> **WESTION:** 23<br> **WESTION:** 23<br> **WESTION:** 23<br> **WESTION:** 23<br> **WESTION:** 23<br> **WESTION:** 23<br> **of a regular project review, you notice that several tasks of one of your projects th** You are a project manager for an organization that uses Project Server 2013. As part of a regular project review, you notice that several tasks of one of your projects that should be finished are outdated. You need to update those tasks with the exact percent complete as of today. Which three steps should you perform? (Each correct answer presents part of the solution. Choose three.)

- A. Open the project for editing in Project Web App (PWA).
- B. Type today's date in the Actual Start field for each outdated task.
- C. Open the project for editing in Project Professional 2013.
- D. Type today's date in the field Update work as complete through.

E. click the Update Project button.

#### **Answer:** A, D, E

#### **Explanation:**

A: You can track the time that you have spent working on tasks, projects, and nonproject activities by using timesheets in Project Web App (PWA). D: Mark as complete. E: Update.

#### **QUESTION:** 24

Your organization uses Project Server 2013. You are the project manager of a schedule. Team Members send you emails with their percentage complete on their assignments. Your organization only uses the following two percentages for tracking tasks:

50% for tasks that are started

100% for tasks that are completed

You have Project Web App (PWA) and use the information from the emails to update the tasks. You need to update the tasks in PWA. What are two possible ways to achieve this goal? (Each correct answer presents a complete solution. Choose two.)

A. In PWA, open the Tasks screen, select the task(s), and enter 50% or 100% in the % Complete field.

B. In PWA, open Project Center. Edit the Project, and enter either 50% or 100% in the % Complete field of each task, as needed.

C. In PWA, open Project Center. Edit the Project, select the task(s), and select the 50% or 100% button in the ribbon.

D. In PWA, open the Microsoft SharePoint site for the schedule, select the task(s), and update the % Complete field to either 50% or 100%.

**Answer:** B, C

#### **QUESTION:** 25

**EXECTION:** 26<br>
We are with the transfer of the scheme with the transfer of the scheme speech and the set of the scheme speeches of the scheme speeches of the scheme speeches of the scheme speeches are two possible ways to As a team member, you submit your timesheet for approval in Project Server 2013. After sending the timesheet to the timesheet manager, you realize you forgot to include some work. You need to ensure that the work is added to your timesheet. What are two possible ways to achieve this goal? (Each correct answer presents a complete solution. Choose two.)

A. Make an adjusting entry on your next timesheet and then submit that one.

B. Re-open it immediately. Make your changes and re-send it.

C. Recall the timesheet from the Manage Timesheets page. Make your changes and resend it.

D. Ask your timesheet manager to reject your timesheet. Make your changes and resend it.

**Answer:** C, D

### **QUESTION: 26**

You are a project manager for an organization that uses Project Server 2013. Your team members update their task status. You need to see how these updates impact your project before you approve the tasks. What should you do?

A. Go to the Approvals page, select the tasks, and preview updates to analyze the impact in your Project.

B. Open Project Professional 2013, select the tasks, and preview updates to analyze the impact in your Project.

C. Go to the Status Report page, select the tasks, and preview updates to analyze the impact in your Project.

D. Go to the Project Schedule page, select the tasks, and preview updates to analyze the impact in your Project.

#### **Answer:** A

#### **QUESTION:** 27

**----------------------------------------------------------------------------------------------------**

You are a project manager who has standard permissions, and your organization uses Project Server 2013. Some of your resources consistently update their assignments correctly. You want to accept their future updates without review. You need to begin accepting their updates without review by using the least amount of effort possible. What should you do?

A. Set up a rule in the Approval Center to automatically accept ail updates, specifying the resources by name, for all projects.

B. Set up a VBA macro to automatically accept all updates, specifying the resources by name, for all projects.

C. Set up a Project Server 2013 workflow by using Microsoft SharePoint Designer to automatically accept all updates, specifying the resources by name, for all projects.

D. Set up a timesheet event handler in the Project Server Settings to automatically accept all updates, specifying the resources by name, for all projects.

**Answer:** A

#### **QUESTION:** 28

Tou are a project manager winn an standard permissions, and your organization uses<br>
Project Server 2013. Some of your resources consistently update their assignments<br>
correctly. You want to accept their future updates with You are a project manager for an organization that uses Project Server 2013. You have the default Project Server security permissions and can modify your Project Site. Your project schedule has a Project Site, which includes a Document Library that contains some standard documents and a calendar view used only for project meetings. You need a separate calendar view to track team members' vacation dates. What should you do?

A. In the Project Server 2013 Project Site, use the Add Lists, Libraries, or Apps button and create a new Calendar.

B. Ask the Project Server administrator to elevate your permissions and give you the ability to create a new calendar.

C. Ask the Project Server administrator to create your desired Calendar view and add it to the default Project Site.

D. In Project Professional 2013, create a new Calendar view for the schedule. The next time you publish the schedule, the new Calendar view will be available in the Project Site.

**Answer:** A

#### **QUESTION:** 29

You are a program manager in the Project Management Office (PMO) of an organization that has Project Server 2013. You plan to have a weekly project meeting review with all the project managers, and one of the topics that you will cover is the status of all active Issues. Your need to create a report that displays the following information:

Name, Status, Priority, and Resolution of all Issues

 Name, Owner, and Start and Finish date of all projects What should you do?

A. Create a Microsoft Excel Services report that pulls information from the Issues cube.

B. Create a Microsoft Excel Services report that pulls information from the Microsoft SharePoint Configuration Database.

C. Create a Microsoft Excel Services report that pulls information from the Microsoft SharePoint Content Database.

D. Create a Microsoft Excel Services report that pulls information from the Project Server 2013 database.

#### **Answer:** D

#### **QUESTION:** 30

States of all active issues. Tour need to create a report that alsplays the iolowing<br>
information:<br> **whene, States, Priority, and Resolution of all Issues**<br>
1 Name, Owner, and Stat and Finish date of all projects<br>
What sho You are a program manager in the Project Management Office (PMO) of an organization that uses Project Server 2013. You review your organization's issue management process. You need to implement a new issue management process that meets the following requirements:

All issues for future projects need to be associated with a source.

Source values are either Internal or External.

What should you do?

A. Instruct the users to attach a text file with the source information every time they create a new issue.

B. Instruct the users to write the information about the source into the description field every time they create a new issue.

C. Add a new enterprise custom field named Source with an associated lookup table which contains the values Internal and External. Make this field required. Save the Project Site as a template for new Project Sites.

D. Go to a Project Site, and customize the issue list by including a new column to allow a value from Internal or External options to be chosen. Make this field required. Save the Project Site as a template for new Project Sites.

#### **Answer:** D

#### **QUESTION:** 31

**Water Street Street Section** Threet Project Management Office (PMO) of an organization that uses Project Server 2013. You uncide that some projects have been polished with incorrect data. You and the project managers spen You are a program manager in the Project Management Office (PMO) of an organization that uses Project Server 2013. You notice that some projects have been published with incorrect data. You and the project managers spend a lot of time correcting the data problems. You need to implement a new project creation process which does not affect the projects that are already created and which allows you to perform the following actions:

Review the project data after the project managers create the projects.

 Send the projects back to the project managers if you find incorrect data so that they can make the appropriate corrections.

Repeat the data verification process unless the data does not have any errors.

Publish a project only when all of its data is correctly completed.

What should you do?

A. Instruct the project managers to include a task named project review every time they create a project and assign it to you. Project Server will notify you about the project creation. If you find an error, delete the project, and the project manager should create the project again.

B. Instruct the project managers to send you an email every time they create a project they need so that you can review the project. If you find an error, delete the project, and the project manager should create the project again.

C. Create a new workflow that automates all of the requirements. Create a new enterprise project type and link it with the workflow.

D. Create a Published event handler that automates all of the requirements for this enterprise project type.

#### **Answer:** C

#### **QUESTION:** 32

You are a portfolio manager for an organization that uses Project Server 2013. You plan to create weekly status project reports for your executive team. You want to publish your report only once in Project Web App (PWA). Users must be able to fully interact with the report by adding or excluding fields and by changing the rows or columns fields. You need to create a report that meets these requirements. What should you do?

- A. Create a tabular report in Microsoft SQL Server Reporting Services (SSRS).
- B. Create a Pivot Table report in Microsoft Excel Services.
- C. Create a graphic report in Microsoft Visio Services.
- D. Create a view in Project Center.

#### **Answer:** B

#### **QUESTION:** 33

**QUESTION:** 33<br>
You are a project manager for an organization that uses Project Server 2013; When<br>
you publish a new schedule, a default Project Site is created for you. A team member<br>
saks you to create a task list stepar You are a project manager for an organization that uses Project Server 2013. When you publish a new schedule, a default Project Site is created for you. A team member asks you to create a task list separately from the schedule. The team member wants to use the list for specific work they need to perform in order to complete one of the assignments in the project schedule. On your Project Site, you have the tasks that they have asked for in a task list. The work being performed by this team member becomes critical to the success of your overall schedule. Management asks for a simple report showing them the task list in an easy-to-read format. You need to implement this request. What should you do?

A. In Project Web App (PWA), open the schedule and export the task list to Microsoft Excel. Add the tasks to the Pivot Chart for management to view.

B. In Project Web App (PWA), open the schedule and add the tasks to the Timeline for management to view.

C. In your Project Site, open the task list and add the tasks to the Timeline for management to view.

D. In your Project Site, open the task list and export it to Microsoft Excel. Add the tasks to the Pivot Chart for management to view.

#### **Answer:** C

#### **QUESTION:** 34

You are a project manager for an organization that uses Project Server 2013. After performing a review of all the risks created by your project team for one of your projects, you realize that the risks are not linked to their related tasks. You need to link the risks to their related tasks. What should you do?

A. Open each risk, select the Attach file option, and then select the name of the related task.

B. Open your project in Project Web App (PWA). Highlight each task and use the Related Item option for linking one or more risks for each task.

C. Create a new field for the Risk content type in SharePoint and name it "task name". Then open each risk and write the name of the related task into the new field. D. Open each risk and copy and paste its name into the Notes field in the task page.

#### **Answer:** B

#### **QUESTION:** 35

**Water Street School School School School School School School School School School School School School School School School School School School School School School School School School School School School School Schoo** You are a program manager in the Project Management Office (PMO) of an organization that uses Project Server 2013. Project Server Permission Mode is enabled. You create a new project enterprise custom field and a Project Center view. Project managers report that they cannot see the new view in the Views dropdown box in Project Center. However, they can see other views. You need to enable the project managers to see the new view. What should you do?

A. Give project managers db-reader permission in the Project Server database.

B. Add the view to a Category to which the Project Managers belong.

C. Set the Resource Department Value field of each Project Manager so the fields match the Department Value field of the new project enterprise custom field.

D. Enable the View Project Schedule view's global permission for the project managers' group.

**Answer:** B

#### **QUESTION:** 36

You are a project manager for an organization that uses Project Server 2013 with Project Professional 2013. The stakeholders on your project want to easily view the issues related to tasks on your project schedule from within Project Center. You need to allow the stakeholders to view the related issues. Which two actions should you perform? (Each correct answer presents part of the solution. Choose two.)

A. Have the stakeholders go to the Project Site and group the Issues List by task.

B. Have the stakeholders view the schedule in Project Web App (PWA) and select the Issues icon in the indicators column associated with a task.

C. Edit your project in Project Web App (PWA), select the task, and use Link to Issues option

D. Edit your project in Project Web App (PWA), select the task and use the Related Items option.

**Answer:** B, D

#### **Explanation:**

- D: . Navigate to the Project Site and create your issue.
- 2. Open the schedule in PWA.
- 3. Select the task you want the issue to be linked to.
- 4. On the 'Options' ribbon, click on 'Related Items':
- 5. Next to 'related items', click 'Add Related Item'.
- 6. Double Click on 'Issues
- 7. Double click on the issue you want to be linked.

#### **QUESTION:** 37

You are a project manager in an organization that uses Project Server 2013. The internal audit department plans to review one of your projects. The audit will include a regular revision of all project documents, risks, and issues. You need to assign readonly access to an internal auditor so the auditor can access the project's Project Site only. What should you do?

A. Open your project in Project Professional 2013, create a new task named internal audit, assign the internal auditor as a resource of the task, and save and publish the project.

B. Go to your project's Project Site, select the Share your Site option, and invite the internal auditor by typing the auditor's email address and selecting the Visitors group. C. Open your project in Project Professional 2013, include the internal auditor as a member of the project resource team, and save and publish the project.

D. Ask the Project Server 2013 administrator to temporarily include the internal auditor into the Administrators group, and then remove the auditor from the group after the revision is concluded.

**Answer:** B

#### **QUESTION:** 38

**QUESTION:** 37<br>
You are a project manager in an organization that uses Project Server 2013. The<br>
internal audit department plans to review one of your projects. The audit will include a<br>
regular revision of all project doc You are a program manager in the Project Management Office (PMO) of an organization that uses Project Server 2013. The Enterprise Gantt Chart is visible to all project managers. You plan to create a new project enterprise custom field to show information about schedule variance. You need to include this new field in the Enterprise Gantt Chart in Project Professional 2013 so that all project managers of actual and future projects who use this view can see this field by default. What should you do?

A. In Project Professional 2013, check-out the Enterprise Global template, modify the Enterprise Gantt Chart view by adding the new project enterprise custom field, and then update the view.

B. Create a Project Center view named Enterprise Gantt Chart with the new project enterprise custom field, and select the Gantt Chart Views format.

C. Modify the Project Information project details page by adding the new project enterprise custom field.

D. In Project Professional 2013, create a blank project, add a new view named Enterprise Gantt Chart, modify the view by adding the new project enterprise custom field, and then save the view. Save the project as a template.

#### **Answer:** A

#### **QUESTION: 39**

You are a project manager in an organization that uses Project Server 2013. You manage two projects named Proj1 and Proj2. You create a deliverable dependency between both projects by taking the following actions:

**Answer:** A<br> **WEESTION:** 39<br>
You are a project manager in an organization that uses Project Server 2013. You<br>
You are a project manage two projects by taking the following actions:<br>
Herewe a deliverable dependency<br>
betwee You create a deliverable named Deliverable1 against a milestone named Milestone1 in Proj1. The Finish date for Milestone1 and the Deliverable Finish date for Deliverable1 are the same.

 On Proj2, you associate a dependency that has a milestone named Milestone2 to the Deliverable1.

After several days of work, Proj1 has been rescheduled, which moves the Finish date for Milestone1 ahead by five days. You need to ensure that these changes are reflected in both projects.

Which two actions should you perform? (Each correct answer presents part of the solution. Choose two.)

A. Open Proj1 in Project Professional 2013, open the dependency panel by choosing the Manage Dependencies option in the Task tab, and select Accept all server changes. Save and publish the project.

B. Open Proj2 in Project Professional 2013, select Milestone2, and choose Sync Deliverables option in the Task tab. Save and publish the project.

C. Open Proj2 in Project Professional 2013, open the dependency panel by choosing Manage Dependencies option in the Task tab, and select Accept all server changes. Save and publish the project.

D. Open Proj1 in Project Professional 2013, select Milestone1, and choose Sync Deliverables option in the Task tab. Save and publish the project.

**Answer:** A, D

#### **QUESTION:** 40

You are a project manager in an organization that uses Project Server 2013. You manage a project that has Baseline0 set. There are enterprise custom fields with formulas that make calculations by using the Baseline0 fields. You are planning a

major rescheduling in your project and intend to update the project baseline so the formulas in the enterprise custom fields take the new values of the baseline fields. However, for future reference, you want to keep your original baseline. You need to update the project baseline without losing the original values. What should you do?

A. Open you project in Project Professional 2013. In the Gantt chart view, include all the Baseline0 and Baseline1 fields. Copy and paste all values from Baseline0 to Baseline1. Set a new Baseline0, and save and publish the project.

B. Open your project in Project Professional 2013 and copy Baseline0 into Baseline1. Set a new Baseline0, and save and publish the project.

C. Open your project in Project Professional 2013 and set a new Baseline0. Project Professional will automatically copy the original Baseline0 into Baseline1. Save and publish the project.

D. Open your project in Project Professional 2013, set a new Baseline1, and save and publish the project. Ask the Project Server administrator to change the enterprise custom fields so that they use the Baseline1 instead of Baseline0.

#### **Answer:** B

#### **QUESTION:** 41

**Example: Leading through and save and punish net pulged.<br>
<b>B.** Open your project in Project Professional 2013 and copy Baseline0 into Baseline1.<br>
Set a new Baseline0, and save and publish the project<br>
C. Open your project You are an area project manager who uses Project Server 2013. You are aligning and planning your team's availability against existing and proposed projects. You need to estimate your team members' work load for future time periods against projects that have not completed a work breakdown structure (WBS) yet. You need to account for both existing and planned projects. What should you do?

A. Create a resource plan for the planned project, assign team members, and estimate the hours expected in the time period expected. Then view total load in the Resource Availability view.

B. Create generic resources in the Resource Center and add them to the project in the Project Web App (PWA).

C. Use budget work resources and assign them to tasks in the project file to view resource load.

D. Export the project tasks to Microsoft Excel, add your proposed projects, and plan your future resource load against those proposed projects. Use Microsoft Excel to view total planned work load.

**Answer:** A

#### **QUESTION:** 42

You are a project manager who uses Project Server 2013 and Project Professional 2013. You build your project plan. In the least amount of time, you need to assign resources to your plan based on their availability. What should you do?

A. Open your project in the Project Web App (PWA) and use the Resource Center Availability view to see what the availability is for each resource you would like to use. Then return to the task view and add the resources.

B. Open your project in Project Professional 2013 and add resources to your plan. Then use the Team Planner view to determine their availability.

C. Open your project in Project Professional 2013 and use the Build Team From Enterprise dialog box and filter by resource availability by time period. Then add the resources to your plan.

D. Open your project in the Project Web App (PWA) and use the Resource Center Assignments view to see where your resources are currently available before deciding which resources to use. Then add the resources to your plan.

**Answer:** C

#### **QUESTION:** 43

#### DRAG DROP

You are a project manager for an organization that uses Project Server 2013. You check out a project for editing in Project Professional 2013 and discover that one resource is overallocated across three projects. You need to determine the cause of the overallocation by using the Team Planner view to resolve the issue. Which four actions should you perform in sequence? (To answer, move the appropriate four actions from the list of actions to the answer area and arrange them in the correct order.)

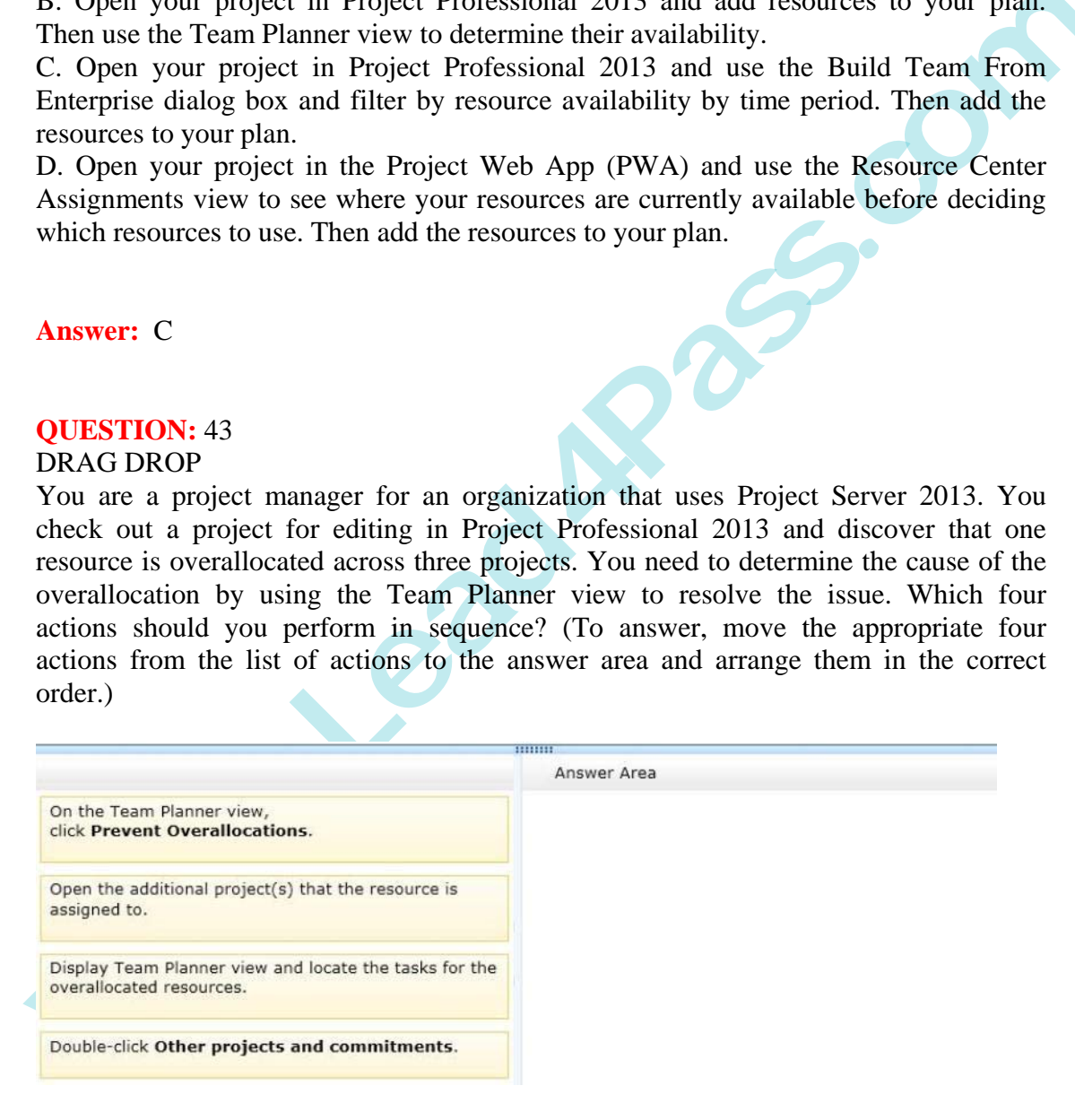

**Answer:**

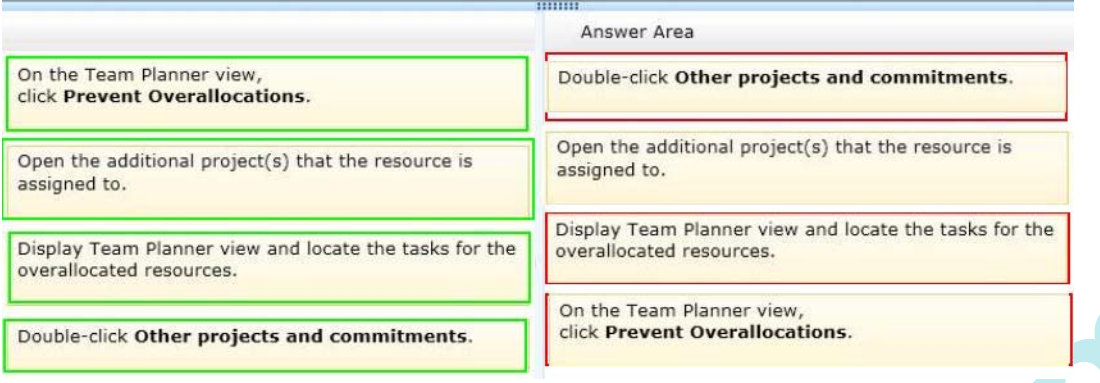

**Example 12**<br> **Example 12**<br> **WESTION:** 44<br> **WESTION:** 44<br> **WESTION:** 44<br> **WESTION:** 44<br> **WESTION:** 44<br> **WESTION:** 44<br> **WESTION:** 44<br> **WESTION:** 44<br> **WESTION:** 44<br> **WESTION:** 44<br> **WESTION:** 46<br> **WESTION:** 46<br> **WESTION:** 46<br> You are a project manager in an organization that uses Project Server 2013. You have access to Project Web App (PWA) but no access to Project Professional 2013 for making changes to your schedule. In your organization, projects begin work after the project sponsor provides funding for the first phase of the project. You need to take a snapshot of your schedule and make that information available to the Project Management Office (PMO), who will view it in PWA. What should you do?

- A. Set all tasks to auto scheduled and publish the project.
- B. Set the baseline and publish the project.
- C. Clear the baseline and publish the project.
- D. Change to the Tasks Tracking view and publish the project.

#### **Answer:** B

#### **QUESTION:** 45

You are a project manager for an organization that uses Project Server 2013. You have many projects that you schedule and manage. Your organization hires an individual that will be a resource on one of your schedules. You need to use Project Web App (PWA) to add the resource to your schedule as a Team Member so that you can assign them tasks. What should you do?

A. Edit the Project schedule and type in the name of the Resource on a task.

B. Edit the Project schedule and add the new resource in Resource Plan.

C. Edit the Project schedule and add a new task with the name of the Resource on the new task.

D. Edit the Project schedule and add the new resource in Build Team.

**Answer:** D

You are a project manager who uses Project Server 2013. You want to use the Resource Center Availability function and the Assignment Work by Resource view to see the proposed and active projects for a particular resource. However, you are only able to view part of the work load for the resource. You need to view the complete work load for the resource. Which two settings should you verify? (Each correct answer presents part of the solution. Choose two.)

A. That Include proposed bookings is selected

- B. That the units chosen are correct
- C. That the date range is correct
- D. That the resource is selected on the Resource Availability view

**Answer:** C, D

#### **QUESTION:** 47

A. That Include proposed bookings is selected<br> **B.** That the units chosen are correct<br> **C.** That the date range is correct<br> **D.** That the resource is selected on the Resource Availability view<br> **Answer:** C, D<br> **QUESTION:** You are a project manager for an organization that uses Project Server 2013. Only administrators have Project Professional 2013. You use Project Web App (PWA) for schedule management. You modify your schedule after some changes are approved through your organization's Project Scope Change process. You need to set a baseline for the project. What should you do?

A. Ask the administrator to access the project schedule in PWA, select the tasks affected by the change request, and baseline those tasks.

B. Open the project schedule in PWA, select the tasks affected by the change request, and baseline those tasks.

C. Open the project schedule in PWA and set the baseline from the option in the ribbon.

D. Ask the administrator to set the baseline because a baseline can only be set in Project Professional 2013.

#### **Answer:** C

#### **QUESTION:** 48

You are a new project manager in the software development department. Your company uses Project Server 2013. The software development department has 100 developers that are members of a team named Developers. A generic resource named developer is also a member of this team Only the generic resource has checked the Team Assignment Pool option in the Team Details section in the Resource page definition. You plan to create a new project, but you do not know which developers

To Read the **Whole Q&As**, please purchase the **Complete Version** from **Our website**.

# **Trying our product !**

- **★ 100%** Guaranteed Success
- **★ 100%** Money Back Guarantee
- **★ 365 Days** Free Update
- **★ Instant Download After Purchase**
- ★ **24x7** Customer Support
- ★ Average **99.9%** Success Rate
- ★ More than **69,000** Satisfied Customers Worldwide
- ★ Multi-Platform capabilities **Windows, Mac, Android, iPhone, iPod, iPad, Kindle**

# **Need Help**

**★ 365 Days Free Update**<br>
★ Instant Download After Purchase<br>
★ 24x7 Customer Support<br>
★ More than 69,000 Satisfied Customers Worldwide<br>
★ Multi-Platform capabilities - Windows, Mac, Android, iPhone, iPod, iPad, Kinc<br>
Need Please provide as much detail as possible so we can best assist you. To update a previously submitted ticket:

100%

Free update is available within One fter your purchase. After One vill get 50% discounts for

And we are proud to

a 24/7 efficient Custor

t system via Emai

To ensure that you are spending on

quality products, we provide 100% ey back guarantee for 30 days from the date of purchase

We respect customer privacy. We se McAfee's security service to provide you with utmost security for vour personal information & peace of mind.

## **Guarantee & Policy | Privacy & Policy | Terms & Conditions**

Any charges made through this site will appear as Global Simulators Limited. All trademarks are the property of their respective owners.

Copyright © 2004-2015, All Rights Reserved. **Get Latest & Actual IT Exam Dumps with VCE and PDF from Lead4pass. https://www.Lead4Pass.com**